# How to Use the Police Dashboard

This is a guide to navigate the different features of the Police Dashboard in the South Bend Police Department's Transparency Hub. The Police Dashboard contains information on calls for service, police cases, arrests, and crimes statistics.

## Covered in this Guide:

- 1. [How to zoom in on a visualization](#page-0-0)
- 2. [How to drill down for more detail](#page-2-0)
- 3. [How to drill down but only for a specific year](#page-4-0)
- <span id="page-0-0"></span>4. [Where to find definitions of terms used](#page-7-0)

#### How to Zoom in on a Visualization

If a visualization is too small to see, it can be expanded for better visibility.

In the upper right corner of a visualization, click the "focus mode" button.

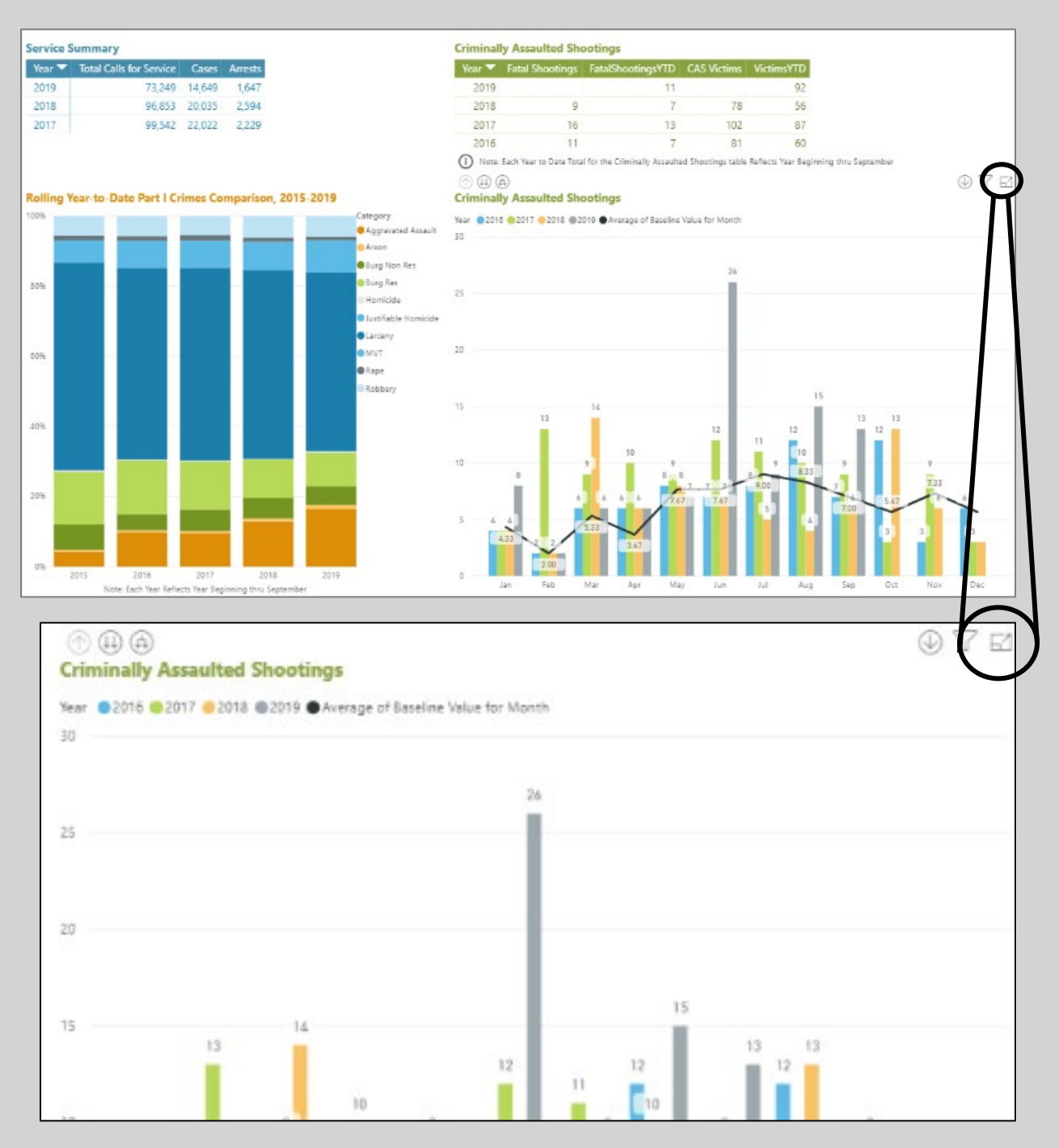

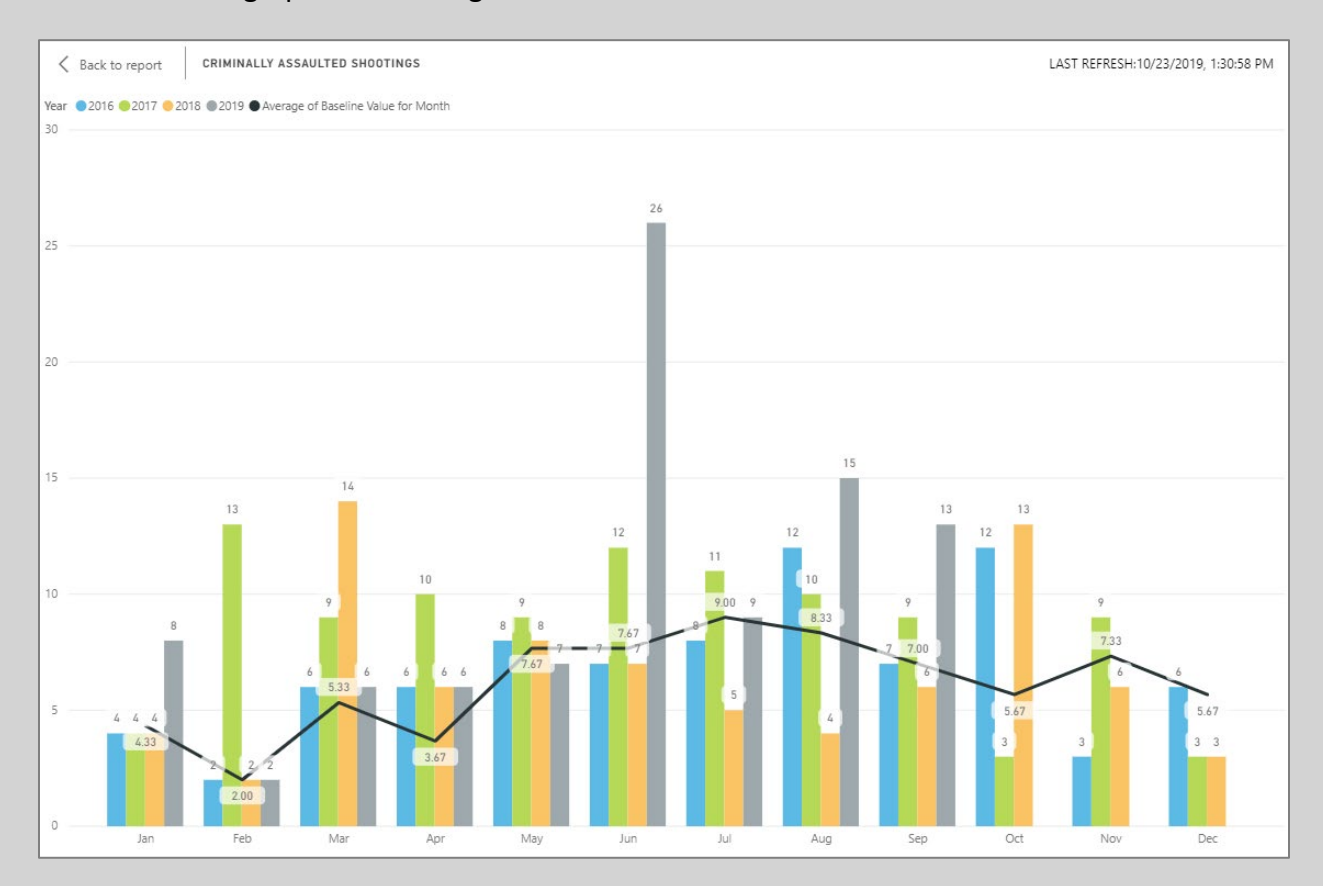

<span id="page-2-0"></span>It will make the graph or table larger and easier to view.

To return to the main dashboard, click "Back to report".

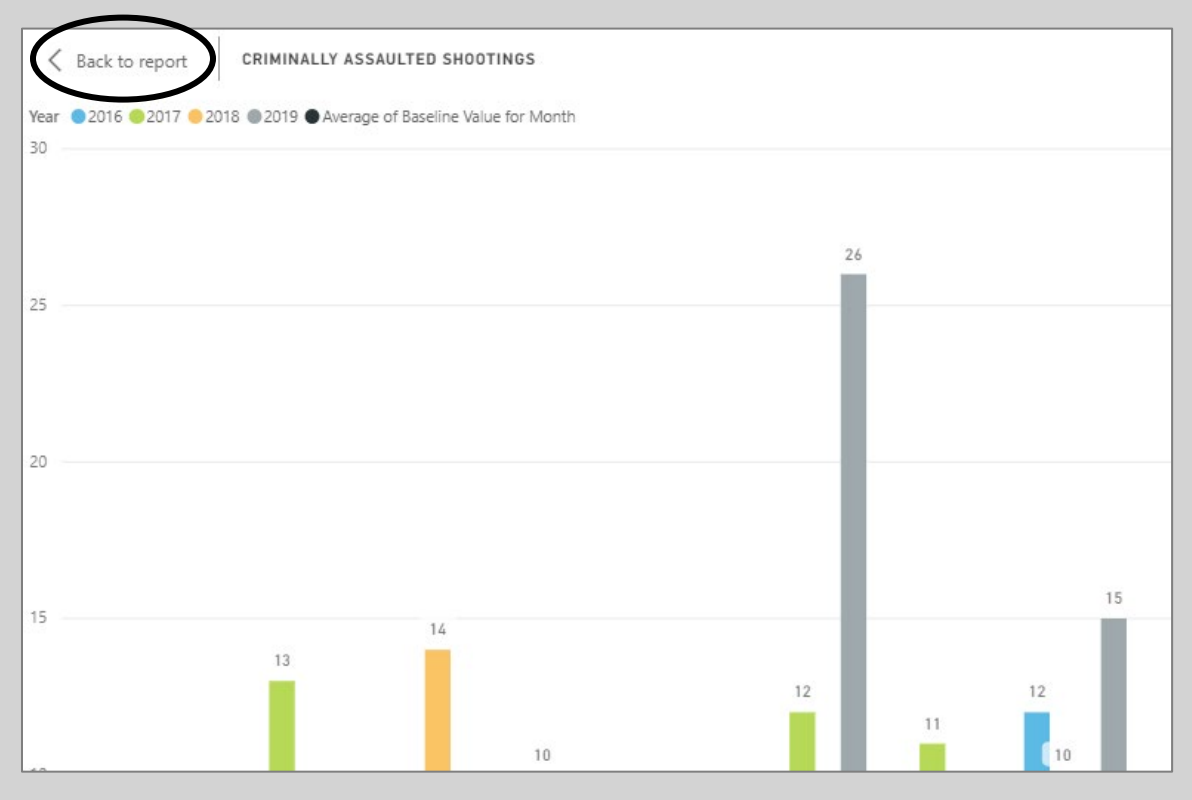

#### How to Drill Down for More Detail

Some graphs have additional information that you can "drill down: into. If you hover over the upper left side of a graph, two down arrows will appear if this option is available. To choose this option, click on the button indicated below.

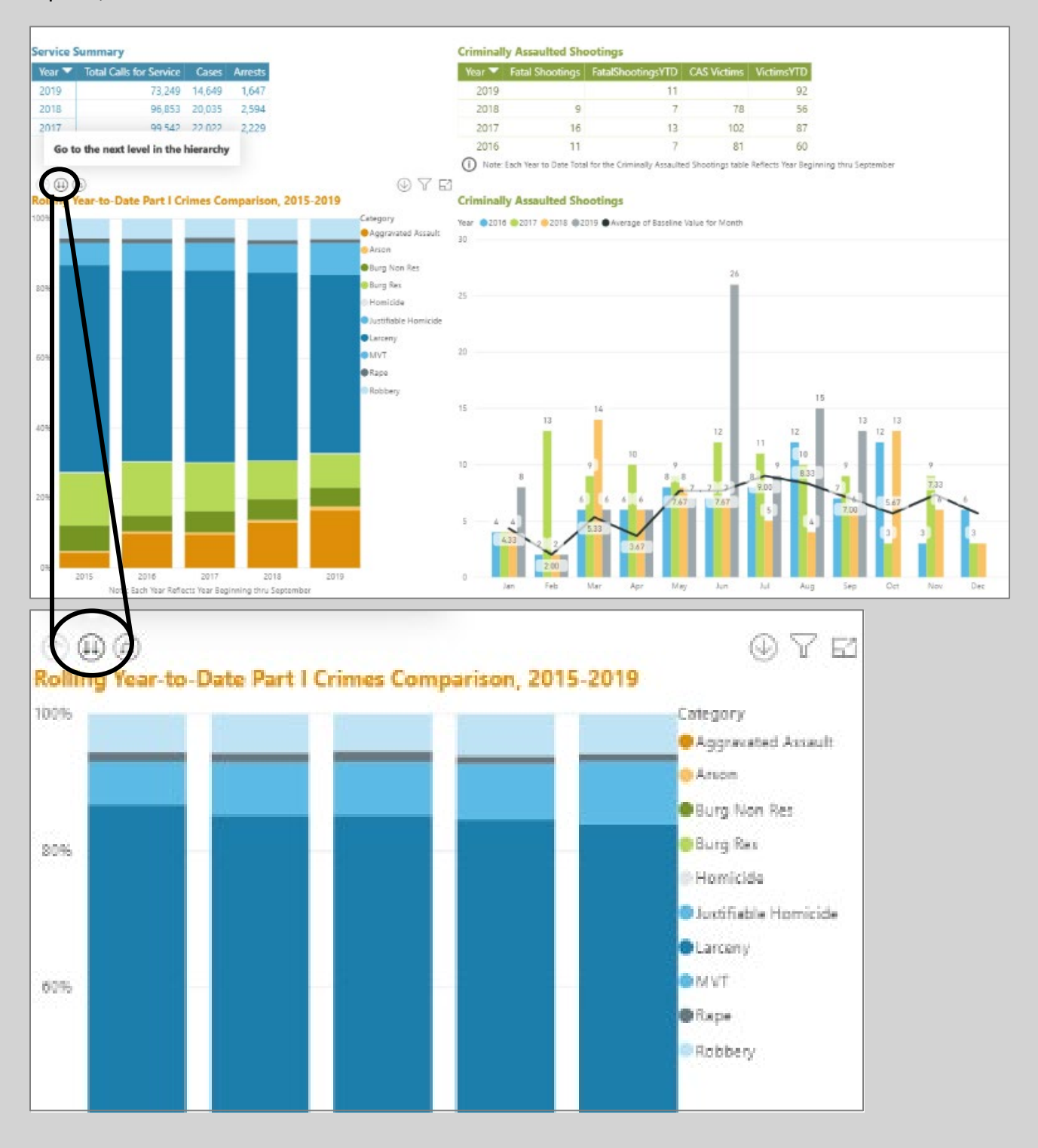

<span id="page-4-0"></span>Drilling down allows you to see the breakdown of crime by month rather than year. Note: This is for all the years available. If you would like to drill down to a specific year, go to the next section.

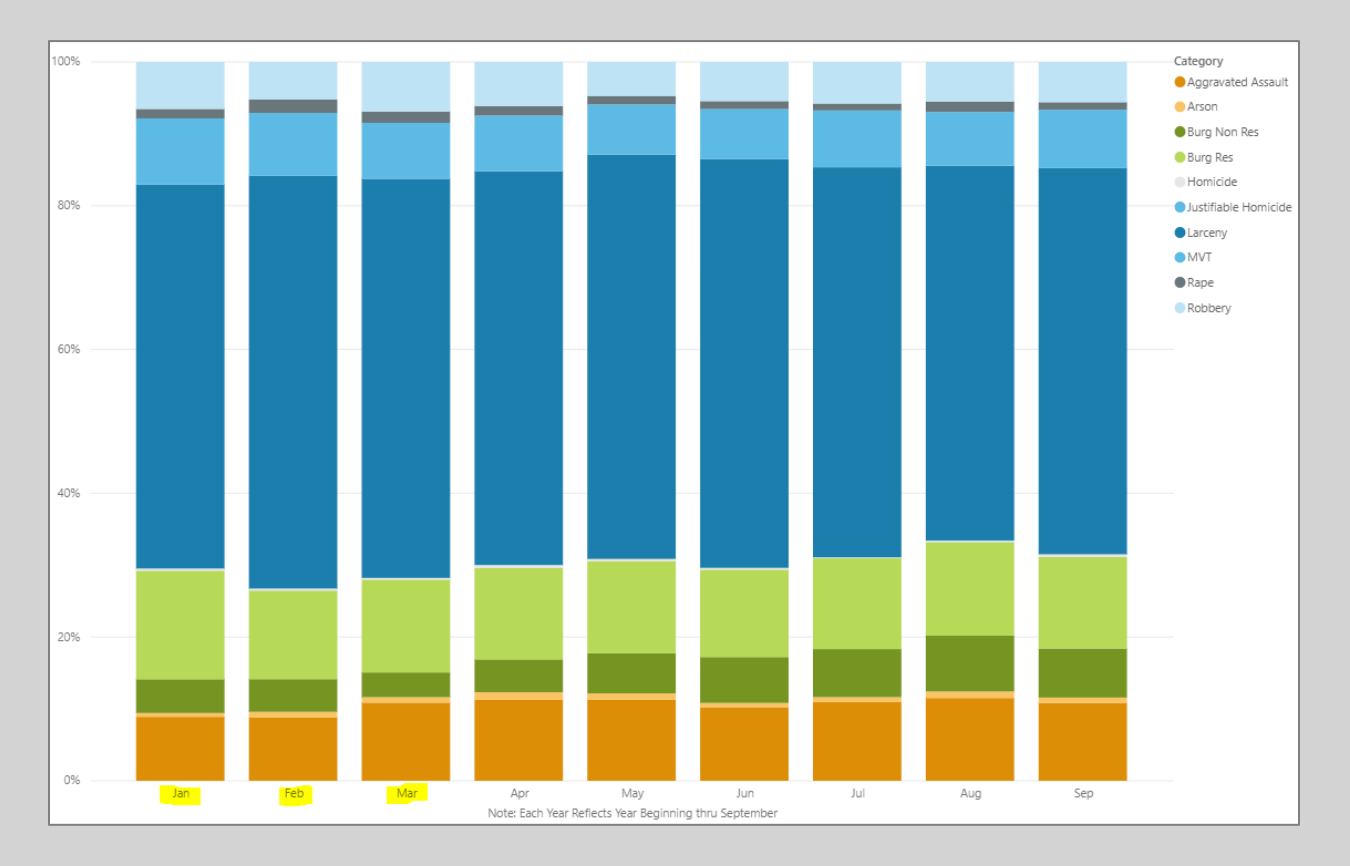

To undo the drill down, click on the single up arrow.

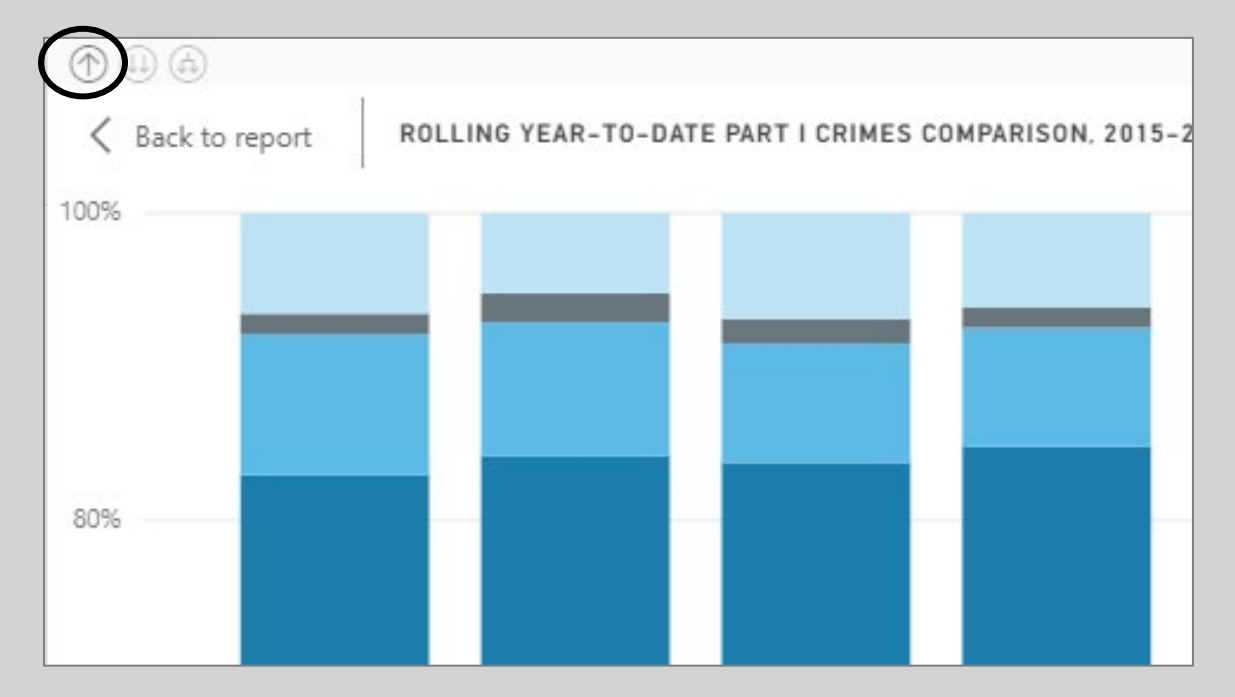

#### How to Drill Down but Only for a Specific Year

Basic drill down will show the breakdown of Part I Crimes by month but, for all years. If you want to see the breakdown by month, for a specific year, some charts have the capability to turn on filters before drilling down into the data.

To turn on this option, click on the single down arrow in the upper right corner of the graph.

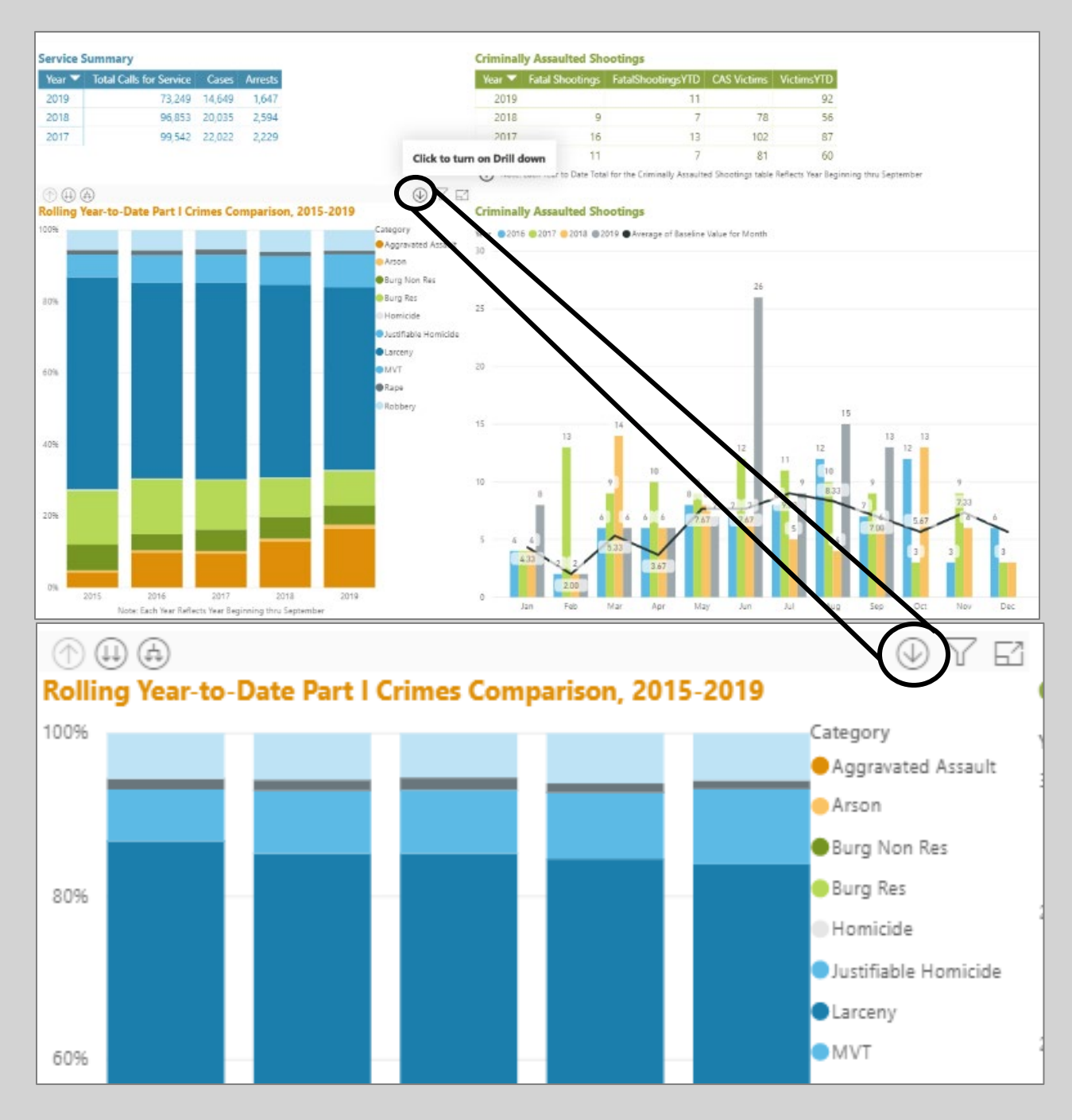

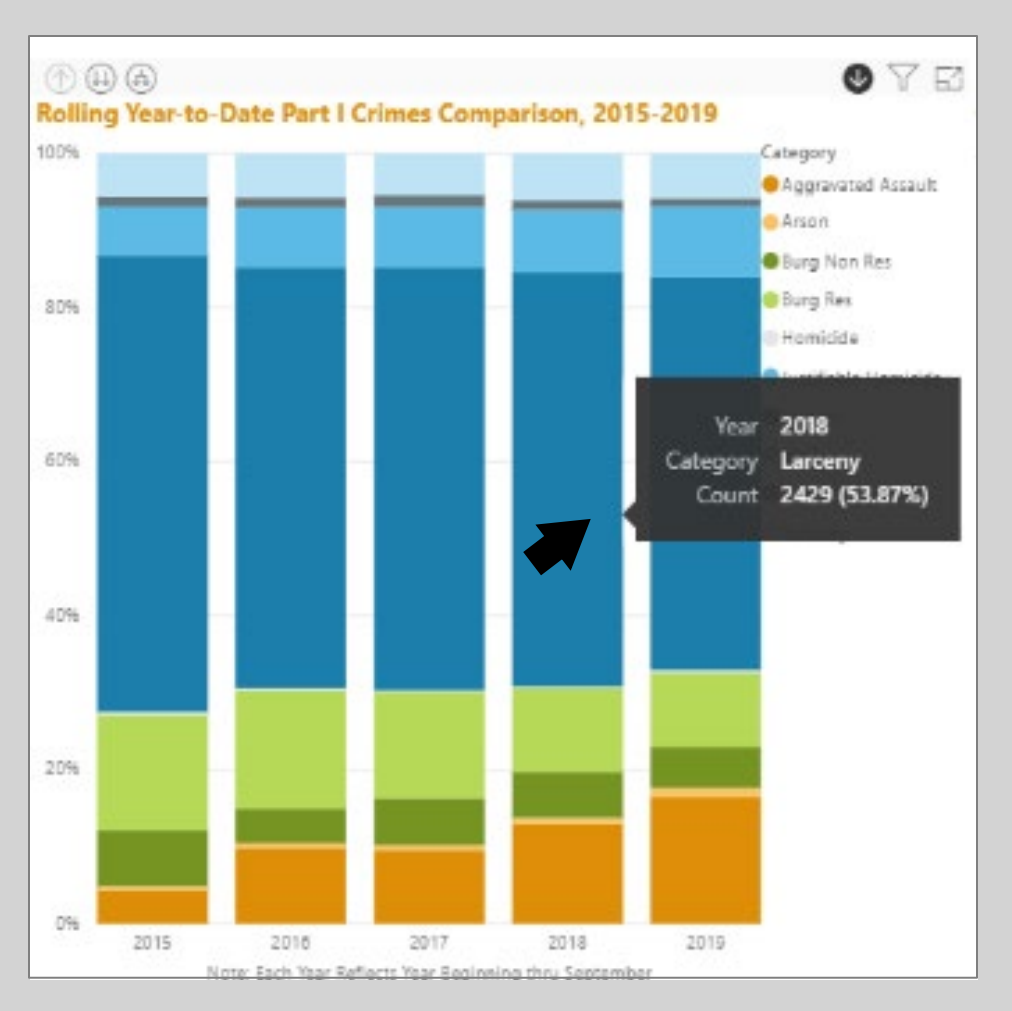

Then double click on the subset of data that you wish to drill into.

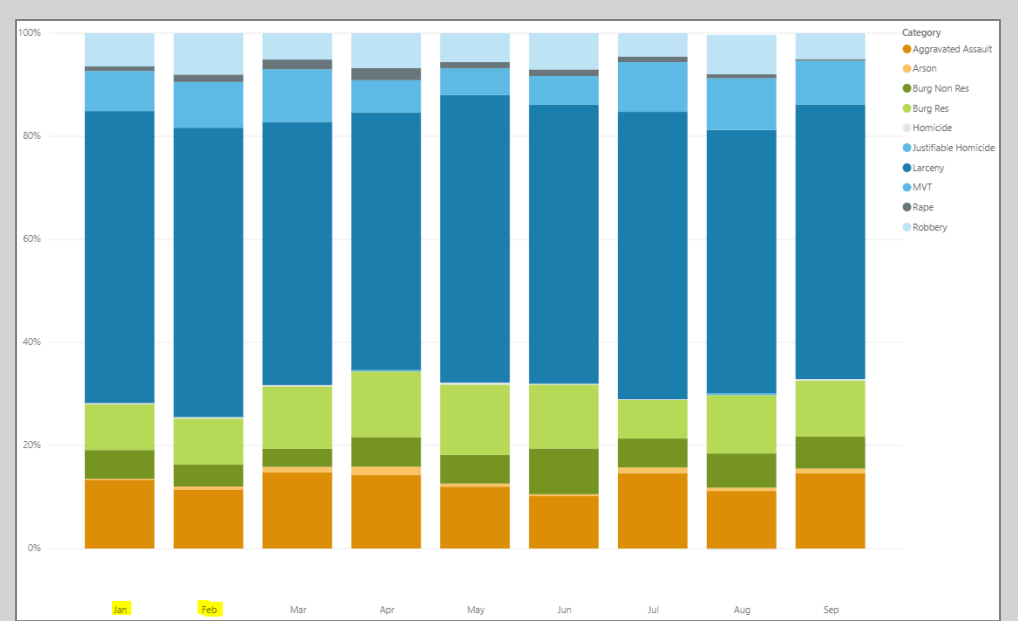

#### The visualization is now filtered to only one specific year and is broken down by month.

<span id="page-7-0"></span>If you want to turn off drill mode, click the drilldown with filter and drill up arrow again.

### Where to Find Definitions of Terms Used

Curious about what terms like larceny, CAS victims and calls for service mean? The definitions are built into the dashboard in the Data Dictionary.

To go to the data dictionary, click the page arrow at the bottom center of the dashboard.

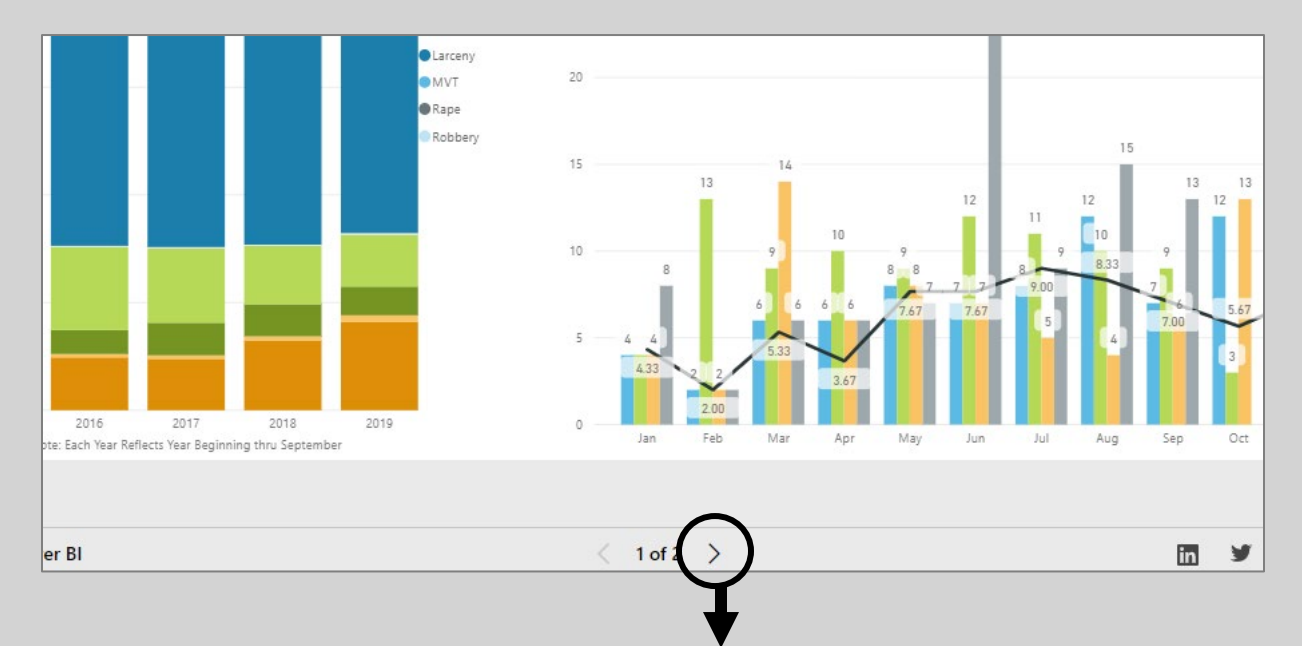

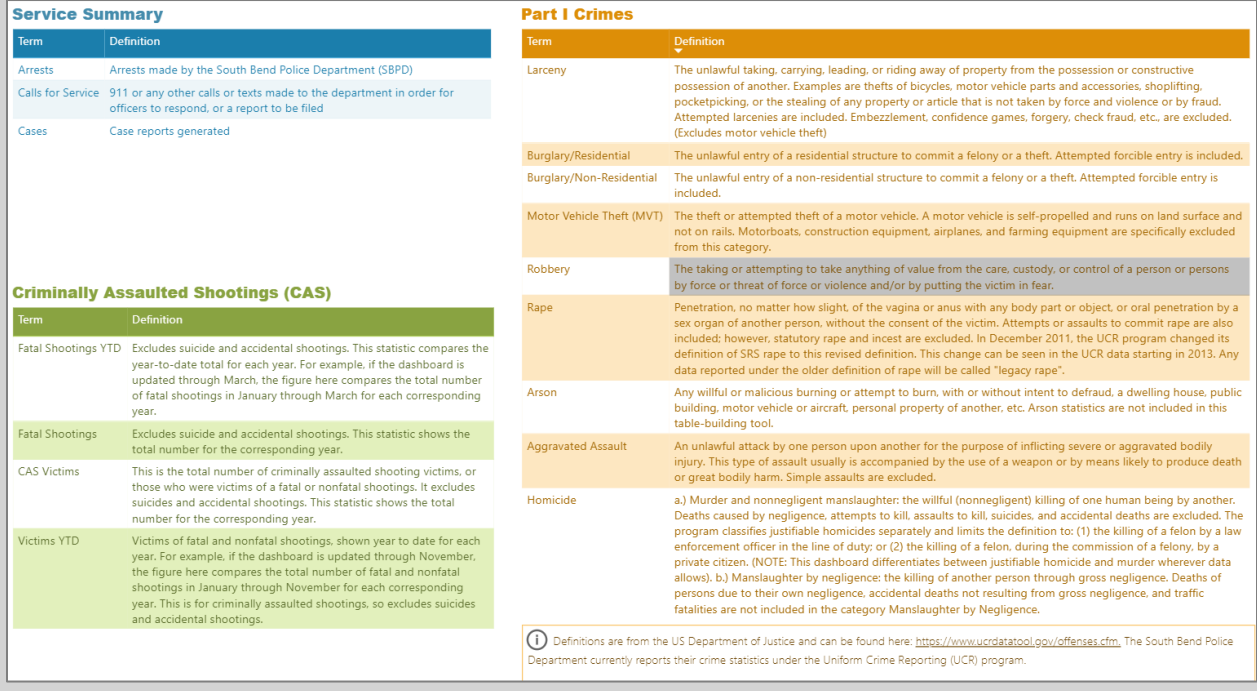